Linux (5) PDF

https://www.100test.com/kao\_ti2020/245/2021\_2022\_\_E6\_94\_B6\_E 9\_9B\_86\_E6\_95\_B4\_E7\_c103\_245854.htm 1. copy ssh tar, copy. G opy big\_file.img, tar -czvf - big\_file.img | ssh dest\_host "cd /share/. tar -xvf" copy dest\_host /share/ . 2. rsync, rsync manual the contract of the contract of the contract of the contract of the contract of the contract of the contract of the contract of the contract of the contract of the contract of the contract of the contract of the con G and the synchronous control of the synchronous control of the synchronous control of the synchronous control of the synchronous control of the synchronous control of the synchronous control of the synchronous control of 3Linux X Window Windows 1). rdesktop , rdestktop RPM , Windows 2). VNC, Windows realvnc server, Linux vncviewer Windows 4. wget -r -p -np -k http://www.shaohui.org5. vim  $\nu$ imrc $\qquad,$ 

pietty putty  $\qquad \qquad$  set fileencodings=utf-8,cp936,big5,latin1an 20.4109 amp.Edit.Encoding.amp.Edit.Encoding.amp.Edit.Encoding.amp.Ed it.Fileencodings.amp.Edit.Fileencodings.amp.Edit.Fileencodings.am p.Edit.gb\ \ convert.gb->big5 :%!autogb -i gb -o big5an 20.4139 amp.Edit.big5\ \ convert.big5->gb :%!autogb -i big5 -o gban 20.4149 amp.Edit.utf8\ \ convert.utf8->gb :%!autogb -i utf8 -o gban 20.4159 &amp.Edit.utf8\\convert.utf8->big5:%!autogb-i utf8-o big56. wget

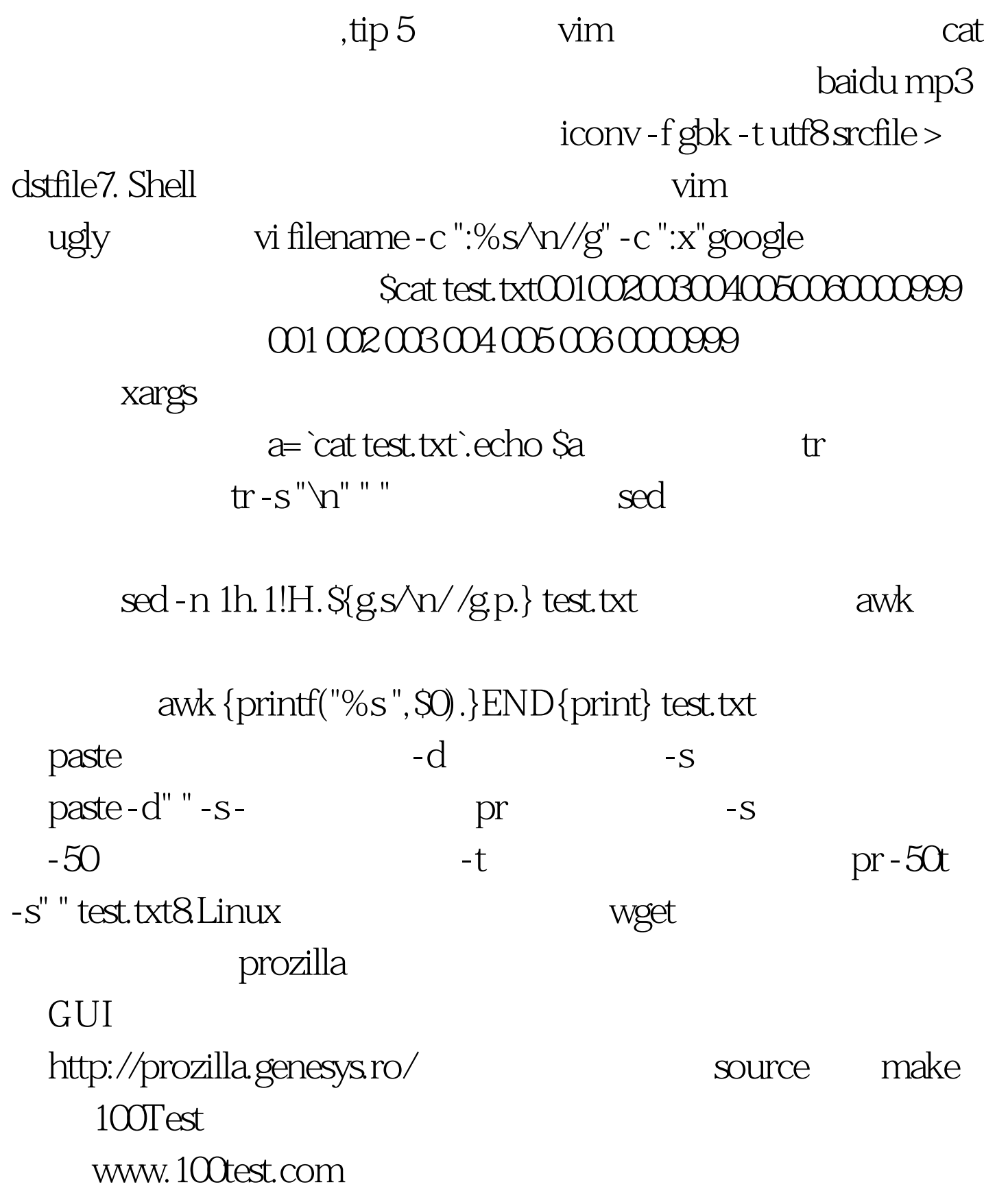